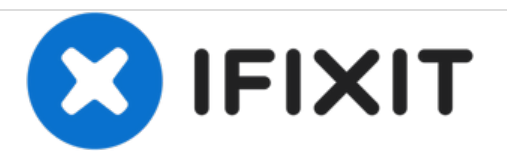

# **Mac Pro Late 2013 SSD Replacement**

Replace the SSD in your Mac Pro Late 2013.

Written By: Andrew Optimus Goldheart

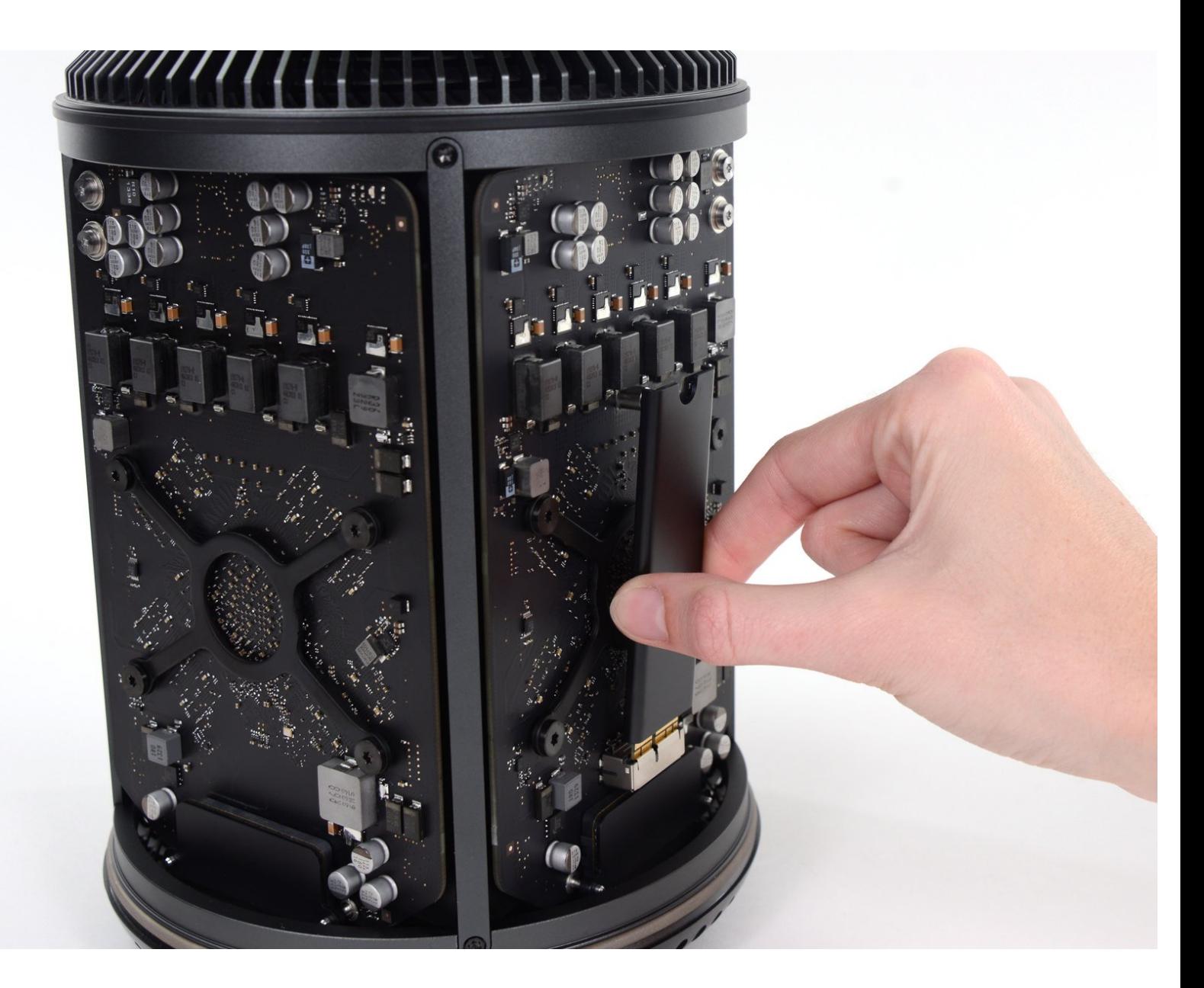

# **INTRODUCTION**

Use this guide to replace the SSD in your Mac Pro.

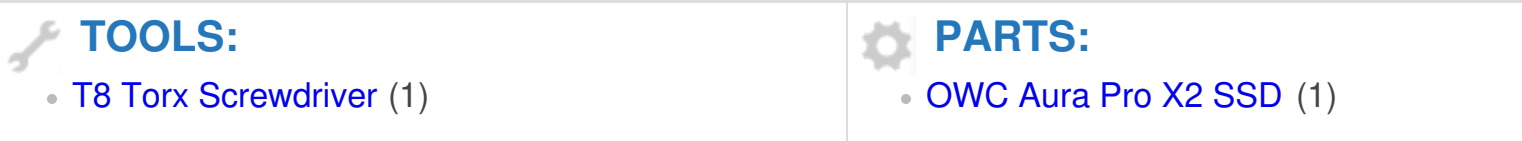

## **Step 1 — Outer Case**

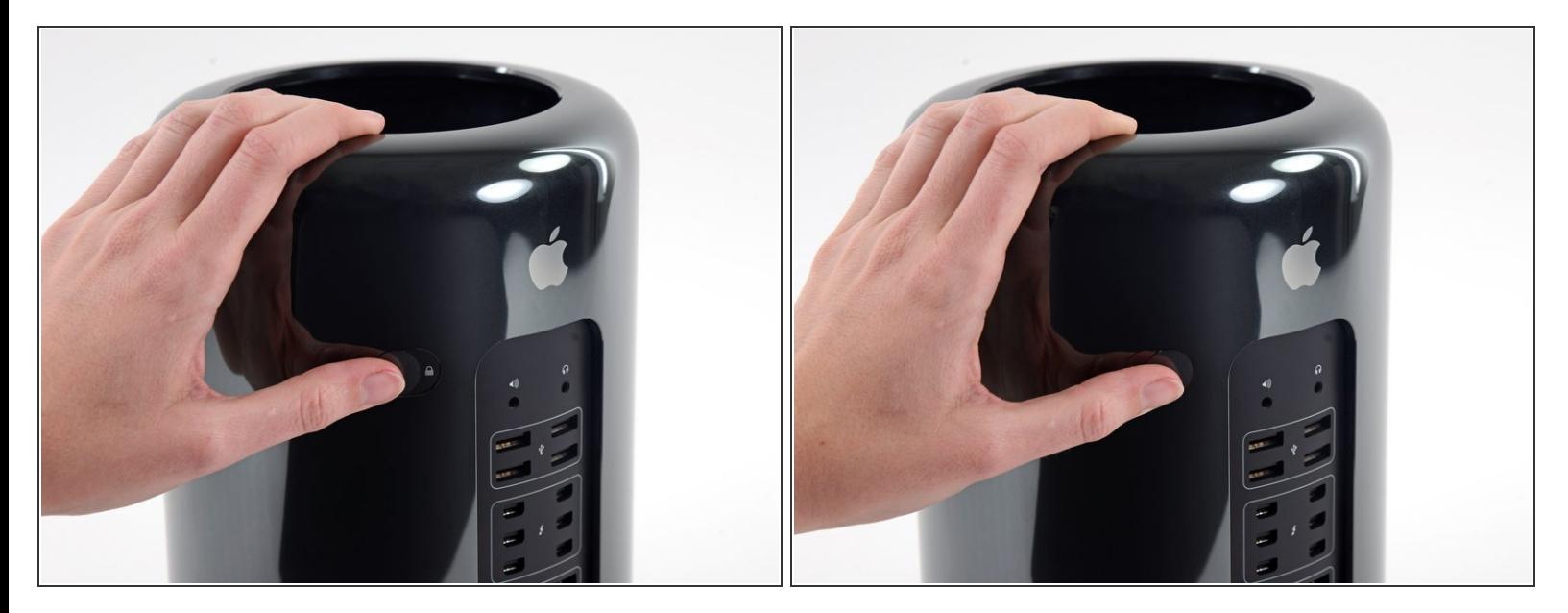

Slide the lock switch to the right, to the unlocked position.

#### **Step 2**

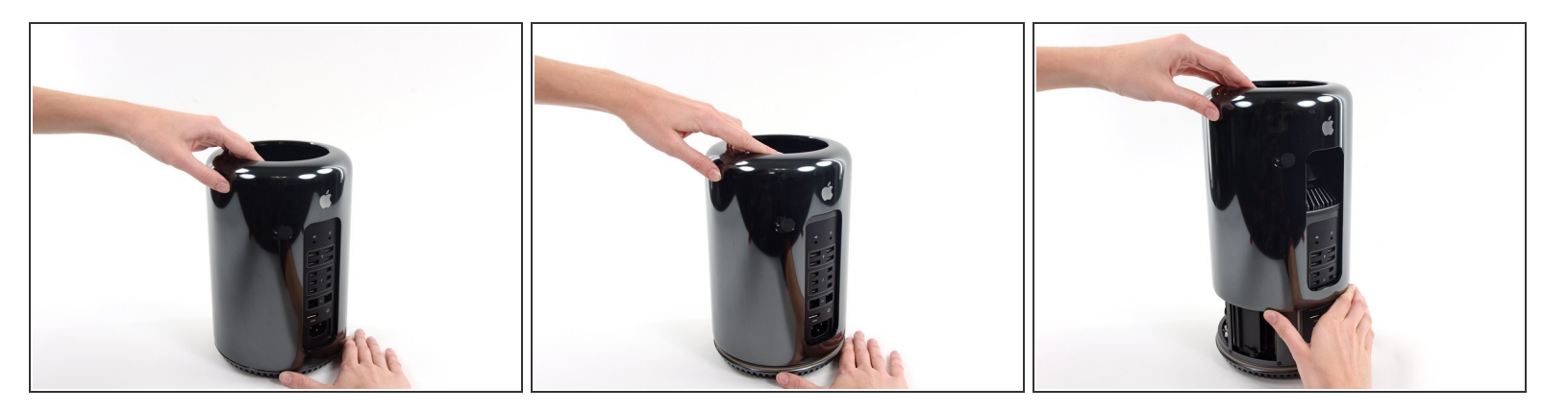

Lift the outer case straight up off the Mac Pro.

 $\widehat{I}(t)$  It may help to push down on the center of the fan while lifting the case up.

## **Step 3 — SSD**

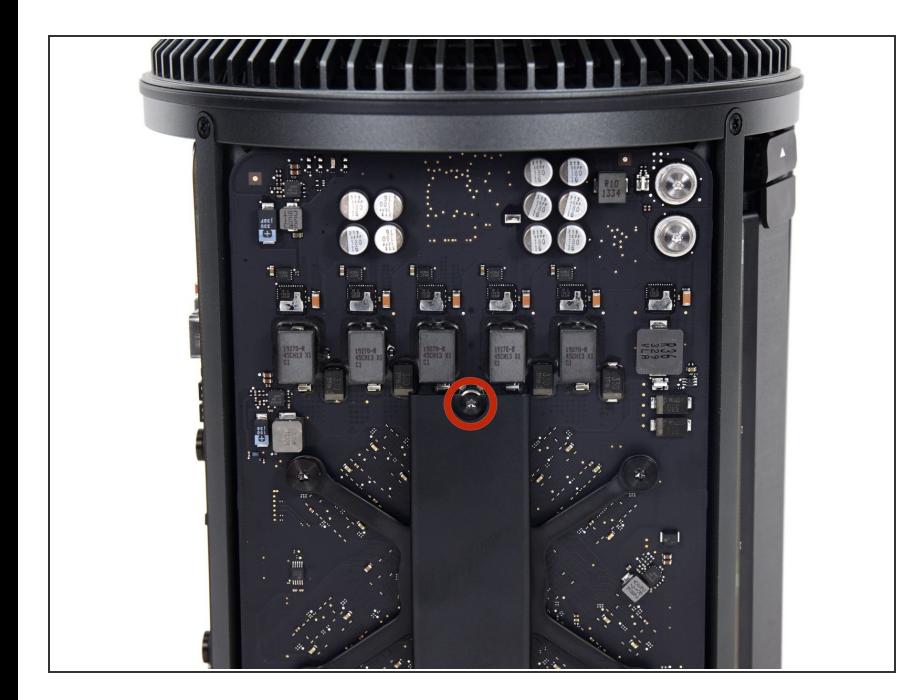

Remove the single 6.5 mm T8 Torx screw.  $\bullet$ 

#### **Step 4**

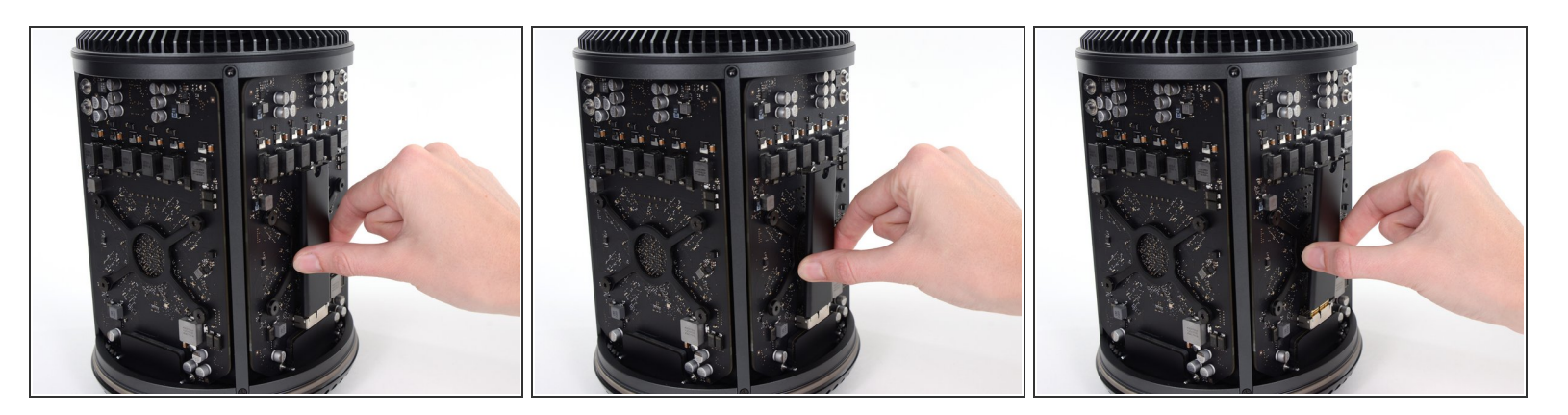

- Pull the SSD slightly away from the graphics card.
- Do not pull the top edge of the SSD more than 1/2" away from the graphics card, or you will risk damaging it. **/i/**
- Lift the SSD straight up out of its slot on the graphics card.

To reassemble your device, follow these instructions in reverse order.